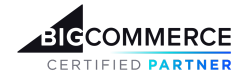

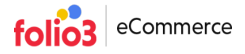

# **User Guide | File Manager App**

## **File Manager Configuration tab**

When the **File Manager** app is launched, store owner will have the access to its admin panel settings . First you need to go to the **Configuration tab** to enter your WebDAV credentials . When the user credentials are authenticated , the admin will be able to to access rest of the app and can perform all the actions.

Furthermore to get the WebDAV login information , admin user can click the **WebDAV Login information** link ,which redirects user to the bigcommerce article and follow the listed steps there.

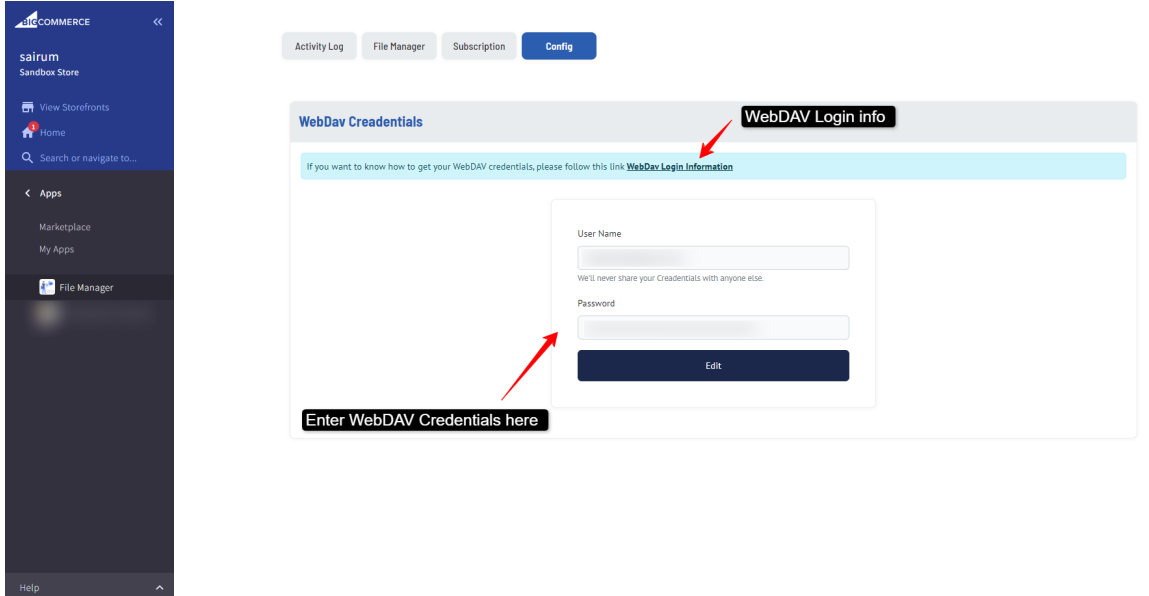

## **Activity Log tab**

In order to track and analyze the user actions on the WebDAV files we are maintaining the activity logs . In this Activity user can ;

- Observe the Activity log listing
- Filter out the activity logs with respect to the user email id.
- Navigate through the Activity logs listing via pagination options.

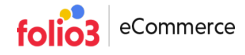

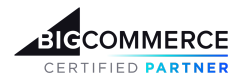

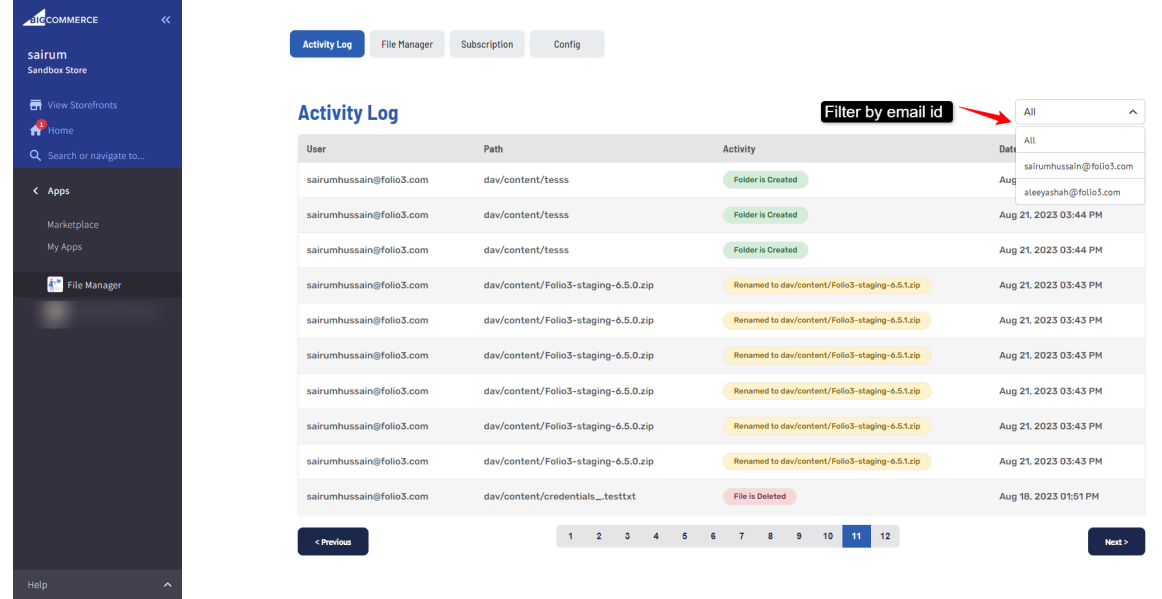

### **File Manager tab**

When the WebDAV credentials are authenticated , the admin can access the WebDAV files directories and can;

- **● Folders Management**
	- Create folders and subfolders
	- Rename the created folders
	- Remove the created folders

PS: We have restricted admin users to perform any kind of action on root directory.

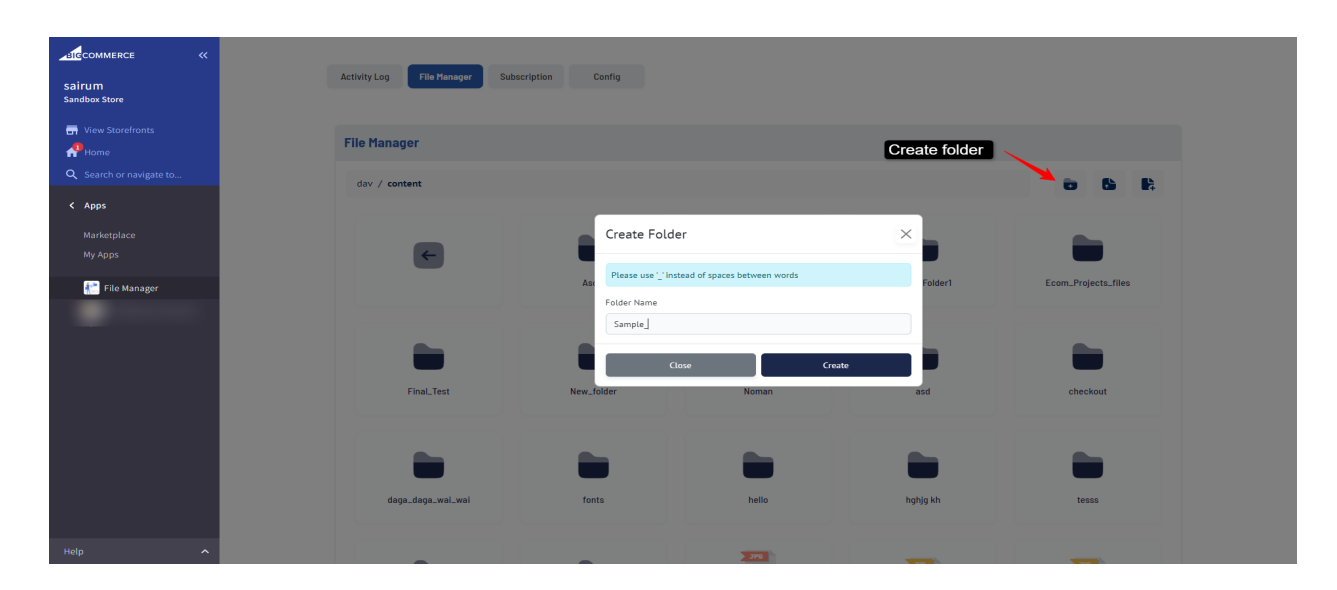

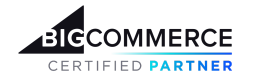

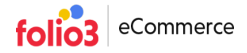

#### **● File Management**

- Create the file.,however while creating the file user is also required to add the file type as well such as **Sample\_file.txt** or **Sample\_file.js**
- Edit the editable files
- Rename the created file
- Download the file
- Copy the files' URLs
- Remove the created file
- Upload the file from your system

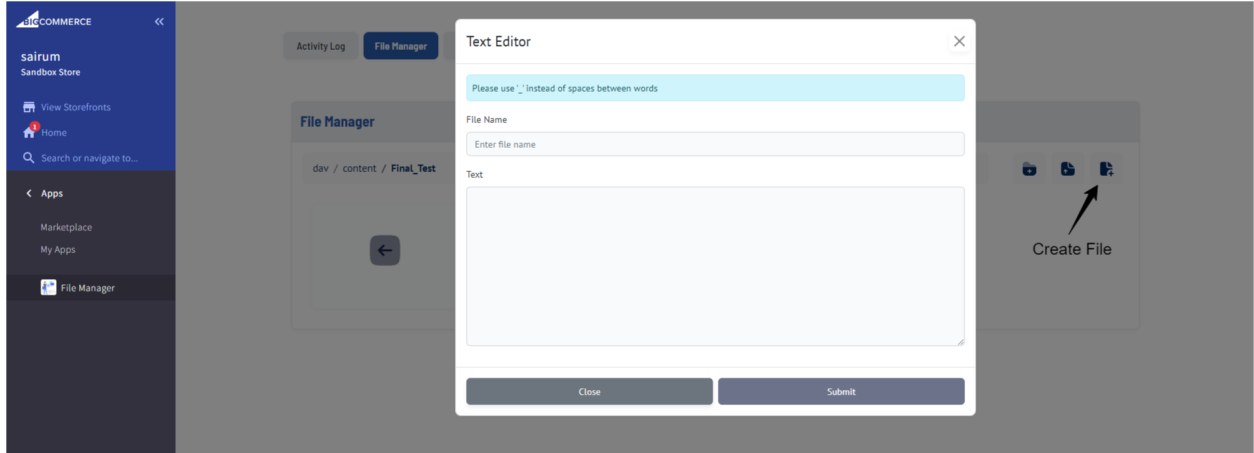

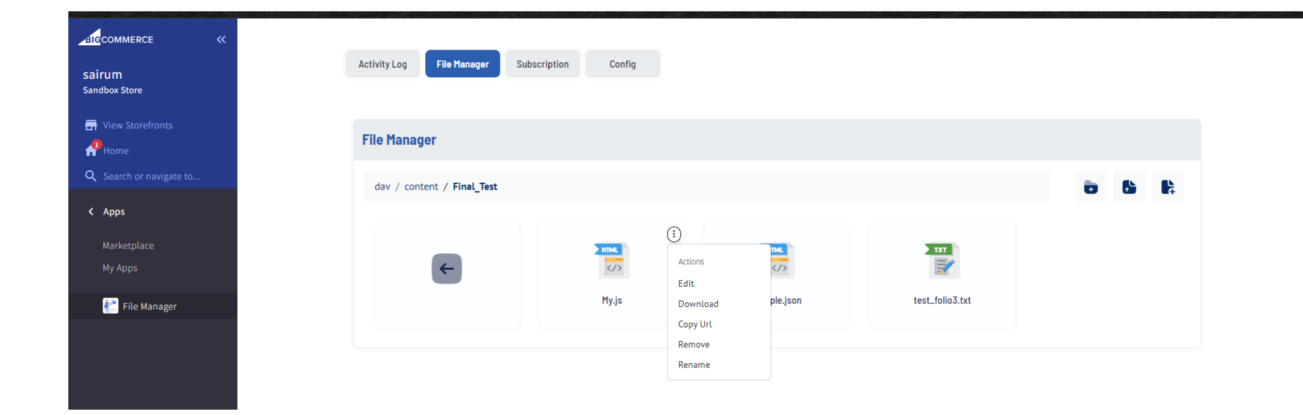

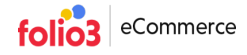

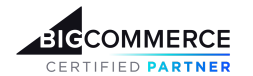

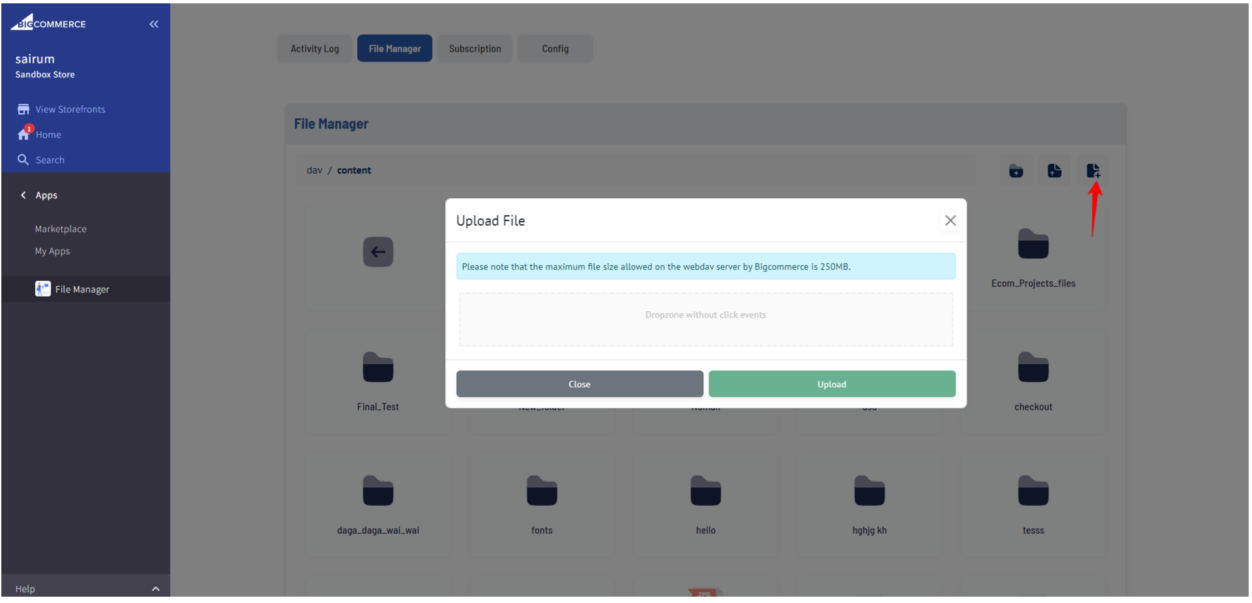

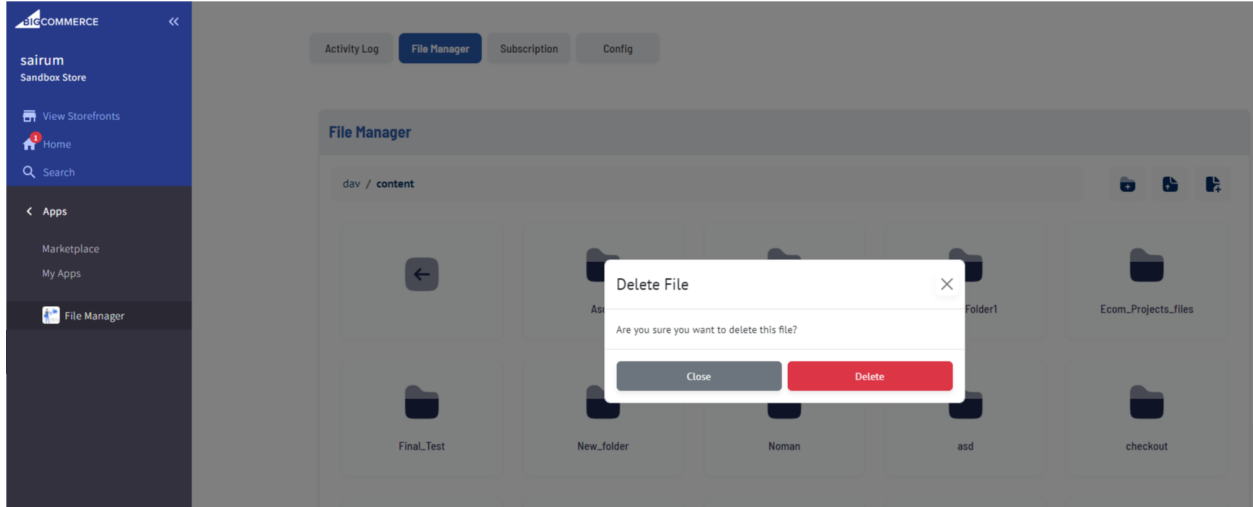

## **Subscription tab**

The subscription section contains options that BigCommerce store admin can use to subscribe to the File Manager app. Initially store owners can use File Manager app on a trial version for up to 14 days. However if they wish to proceed , they can purchase the app through PayPal payment method.

In case the File Manager app's subscription is canceled, store owners will still be allowed to use the app for the grace period of 30 days.

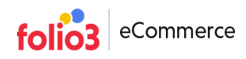

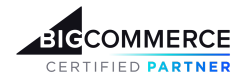

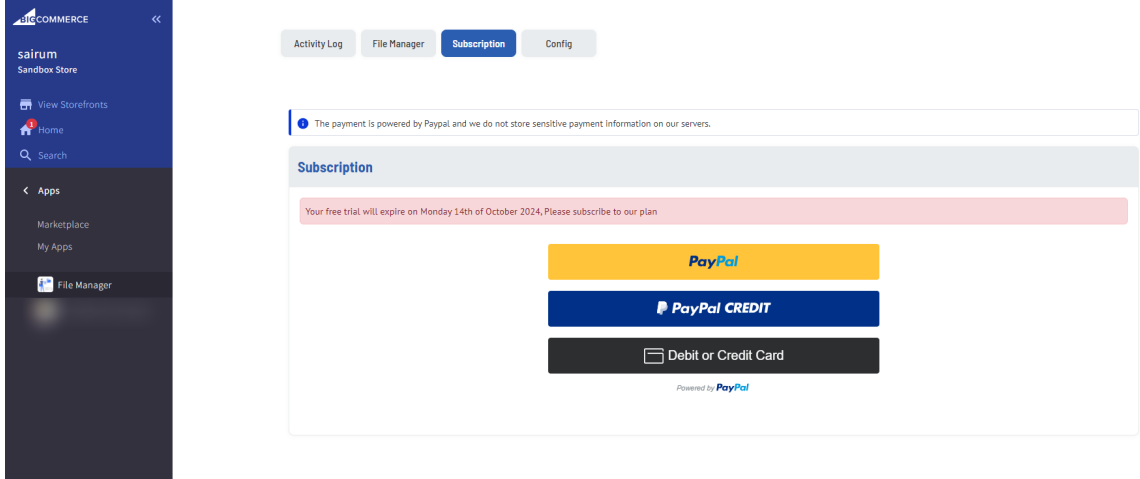